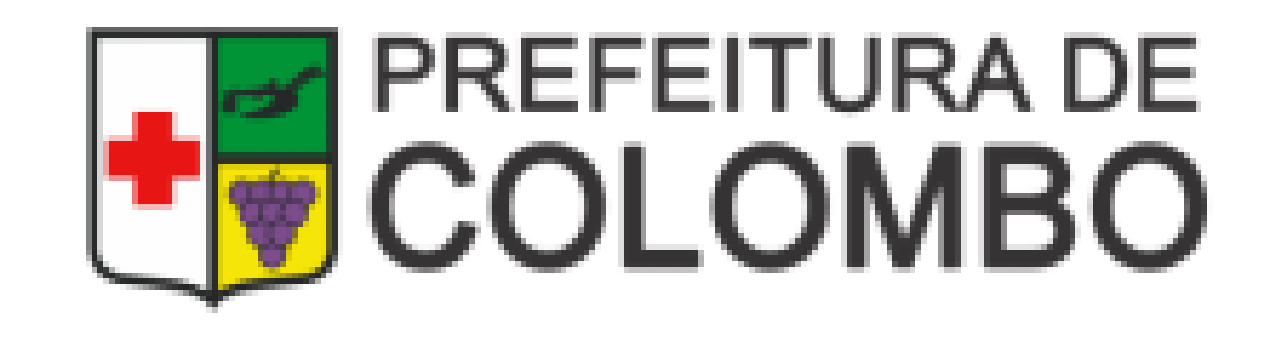

# COMO SOLICITAR A BAIXA DO ALVARÁ/INSCRIÇÃO MUNICIPAL PELA EMPRESA FÁCIL

# **Acesse a Página da Empresa Fácil**

### **Acesse a página da Empresa Fácil, disponível no link: http://www.empresafacil.pr.gov.br/**

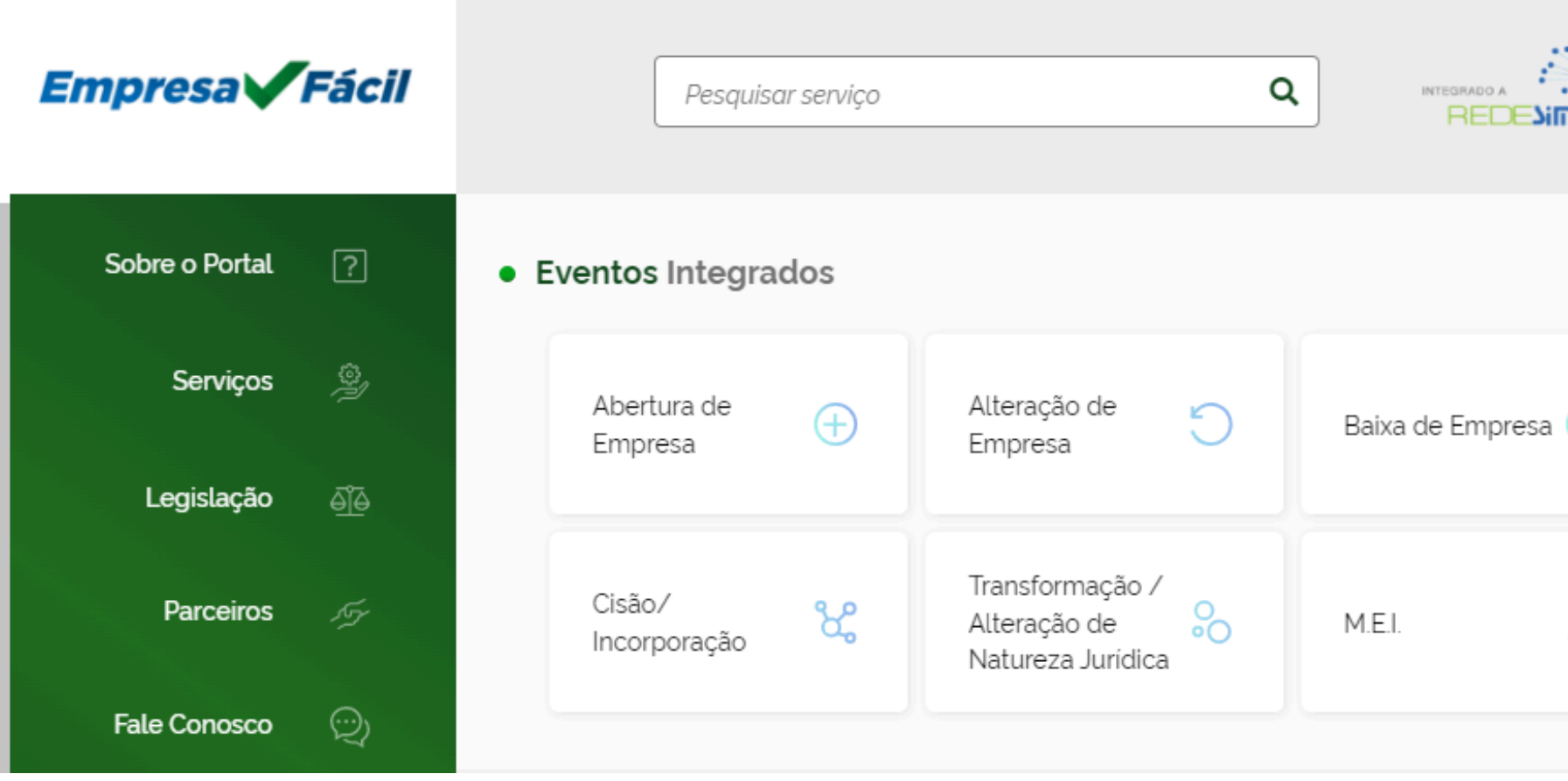

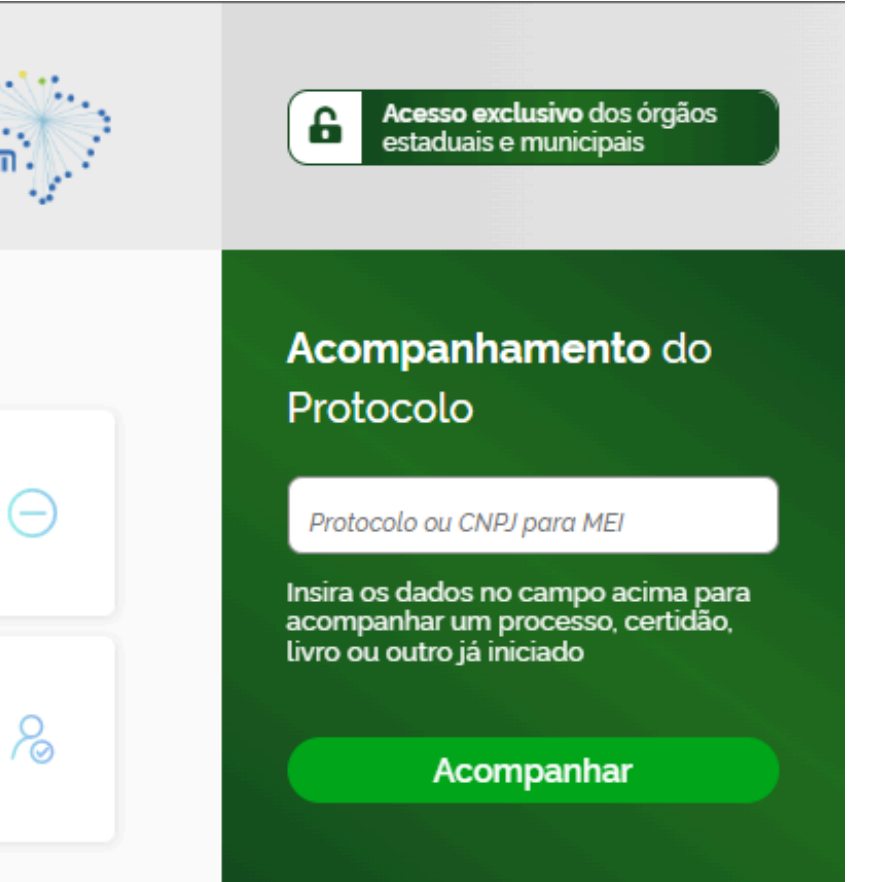

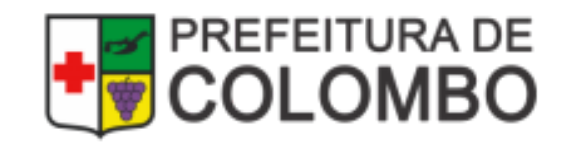

## **Como consultar Protocolos (PRP)**

#### **Caso precise encontrar o número do Protocolo, informe o CNPJ no campo indicado abaixo**

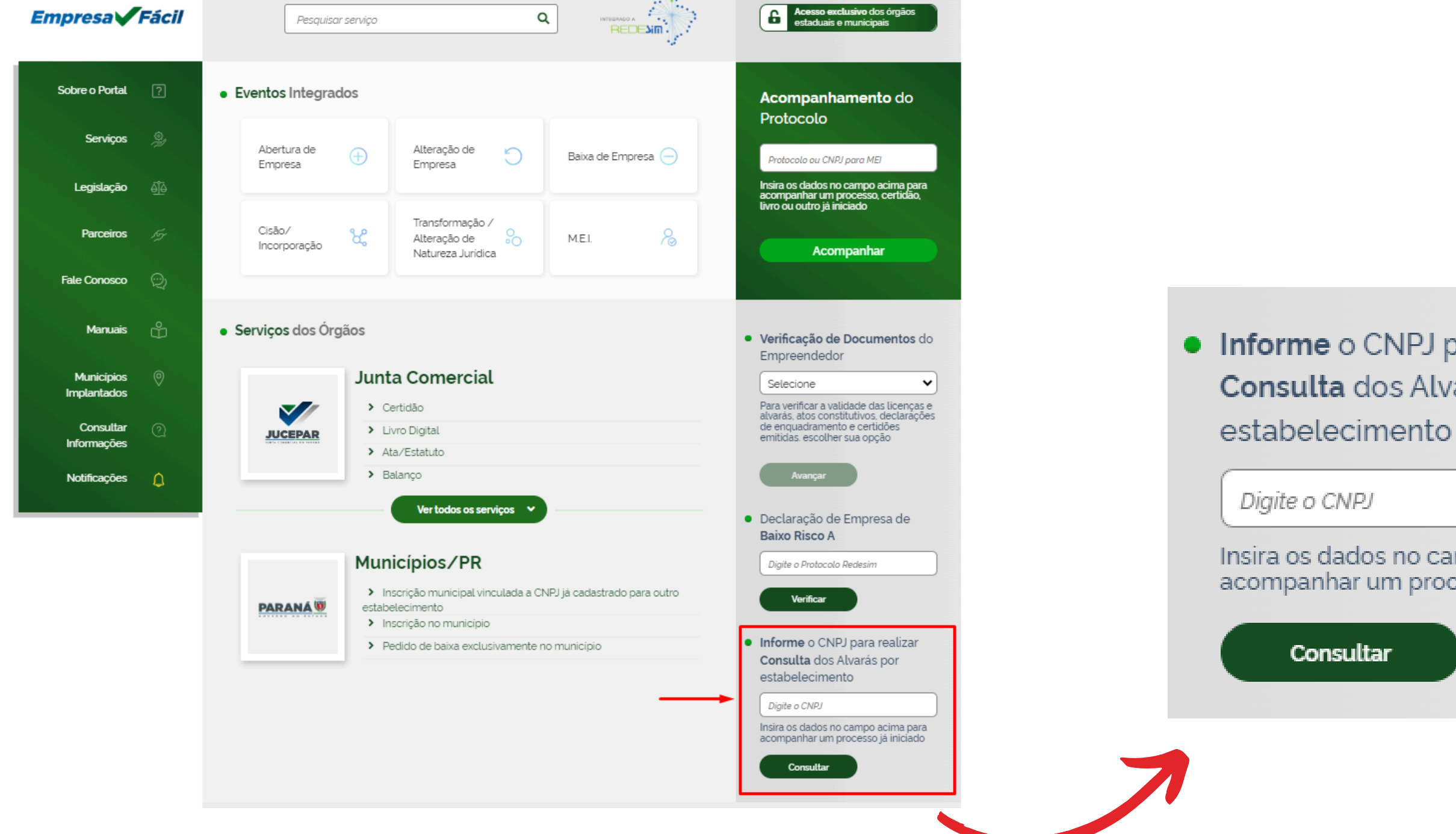

• Informe o CNPJ para realizar Consulta dos Alvarás por

Insira os dados no campo acima para acompanhar um processo já iniciado

![](_page_2_Picture_6.jpeg)

# **Como acompanhar os Protocolos**

![](_page_3_Picture_60.jpeg)

![](_page_3_Picture_2.jpeg)

Acesso exclusivo dos órgãos estaduais e municipais

#### o<mark>mpanhamento</mark> do tocolo

tocolo ou CNPJ para MEI

os dados no campo acima para panhar um processo, certidão, u outro já iniciado

Acompanhar

### **Informar o número do Protocolo (PRP, PRB ou PRN)**

![](_page_3_Picture_9.jpeg)

# **Será direcionado para login Gov.br**

#### **Nesta página, informe CPF e senha para acesso ao acompanhamento do Processo:**

![](_page_4_Picture_2.jpeg)

![](_page_4_Picture_3.jpeg)

![](_page_4_Picture_57.jpeg)

![](_page_4_Picture_5.jpeg)

## **Na tela de Acompanhamento poderá:**

**1.Solicitar a Baixa do Alvará/Inscrição Municipal; 2.Responder à(s) Exigência(s); 3.Consultar documento emitido.**

**A seguir, teremos exemplos dessas opções.**

![](_page_5_Picture_3.jpeg)

![](_page_5_Picture_5.jpeg)

![](_page_5_Picture_6.jpeg)

# **1. Solicitar a Baixa do Alvará/Inscrição**

## **Antes de clicar em "Solicitar a Baixa do Alvará/Inscrição Municipal é importante, anexar os documentos solicitados conforme imagem:**

![](_page_6_Figure_2.jpeg)

![](_page_6_Picture_3.jpeg)

![](_page_6_Picture_4.jpeg)

## **Solicitar a Baixa do Alvará/Inscrição**

## **INFORMAÇÕES IMPORTANTES:**

- **A análise da solicitação depende da entrega correta dos documentos obrigatórios, conforme solicitação;**
- **Caso seja feito a solicitação da Baixa antes de anexar os documentos, é necessário aguardar o setor responsável colocar o processo em exigência ;**
- **Não é possível anexar documentos com o processo em análise;**
- **Verificar junto a Prefeitura os débitos da empresa a ser baixada, através do site: fazenda.colombo.pr.gov.br**
- **A Baixa do Alvará deverá ser solicitada até 31de dezembro para não gerar o lançamento no próximo exercício.**

![](_page_7_Picture_7.jpeg)

![](_page_7_Picture_9.jpeg)

![](_page_8_Figure_1.jpeg)

![](_page_8_Picture_2.jpeg)

## **2. Responder às Exigências**

### **Clique para responder**

## **3. Consultar documento emitido**

![](_page_9_Figure_1.jpeg)

![](_page_9_Picture_2.jpeg)

![](_page_9_Picture_3.jpeg)

## **Situações do Protocolo**

## EM ANÁLISE: indica que o processo está sendo analisado;

## EM EXIGÊNCIA: indica que será necessário anexar documentos;

EMITIDO: o documento solicitado está disponível para impressão;

![](_page_10_Picture_4.jpeg)

![](_page_10_Picture_6.jpeg)

![](_page_11_Picture_0.jpeg)